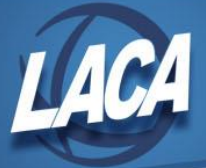

# Verify Employee Building IRN, Fund Source Code and Pay Account is Correct

November 2014

Employees can move buildings and grade levels from one year to the next. It is a good idea to verify building IRN, building codes and pay accounts at the beginning of each school year. Below is an easy way to do that using Safari ODBC.

## *In Excel Using Safari ODBC*

- 1. Select the **PAYACT\_JOB\_INF** table
- 2. Select the following columns:
	- a. EMPLOYEE\_ID (this will allow you to load changes)
	- b. FULL\_NAME
	- c. JOB\_NO
	- d. ACCOUNT\_COUNTER
	- e. FUND
	- f. SCC
	- g. FUNCTION
	- h. OBJECT
	- i. SUBJECT
	- j. OPERATIONAL\_UNIT
	- k. INSTRUCTIONAL\_LEVEL
	- l. JOB
	- m. PERCENT
	- n. FIXED\_OR\_PERCENT
	- o. ACCOUNT\_STATUS (you will only want to pull active accounts)
	- p. FYTD\_PAY (see if account is being used, you can change the status to inactive)
	- q. JOB\_STATUS (you will only want to pull active jobs)
	- r. JOB\_TITLE (if changed building or grade level, you can change title)
	- s. BUILDING
	- t. DEPARTMENT
	- u. BUILDING\_IRN
	- v. FUND\_SOURCE\_CODE\_1
- 3. Move JOB\_TITLE after FULL\_NAME

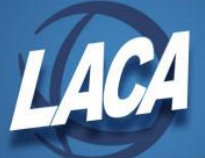

- 4. Filter Data
	- a. ACCOUNT\_STATUS = A
	- b. JOB STATUS =  $1$
	- c. BUILDING\_IRN = if you want to do one building at a time
- 5. Sort by EMPLOYEE\_ID, JOB\_NO
- 6. Save spreadsheet as a table (so that you can reuse for rest of buildings and next year)
- 7. Verify the following:
	- a. Verify OPU, Building Code, and IRN agree
	- b. Verify department code is correct
	- c. Job status is correct (still active job)
	- d. Verify Instructional Level is correct if you use them
	- e. Verify Job Title is correct
	- f. Verify pay account should be active (accounts with zero FYTD\_PAY)
- 8. Make all the changes that need to be made to the spreadsheet have been done
- 9. Remove the columns that you do not want to reload.
- 10. Save as a CSV file

### *In Reflection*

11. Use the file transfer option (flying paper) to transfer the CSV file to Reflection.

### 12. Use USPLOAD/JOBSCN to update:

- a. Building Code
- b. Department Code
- c. IRN
- d. Job Title
- e. Fund Source Code

### 13. Use USPLOAD/PAYSCN to update

- a. OPU
- b. Instructional Level
- c. Account Status

### Call LACA if you have any questions.